# <span id="page-0-0"></span>Android advanced

### Jaroslav Dytrych

Faculty of Information Technology Brno University of Technology Božetěchova 1/2. 612 66 Brno - Královo Pole dytrych@fit.vutbr.cz

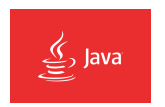

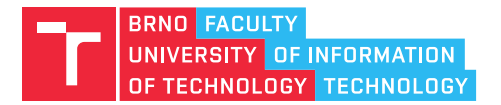

16 December 2020

# Content

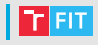

- Interacting with other Apps
- Content sharing
- Background jobs
- Google Maps and Location API
- Google Play Services
- Location API
- Maps API

### | Interaction

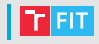

- Explicit intents are only for remote services.
- Otherwise implicit intents must be used.
- Simple intents
	- Make a call.
	- View a webpage or a map.
	- $\bullet$  . . .
- Intents with extras
	- Compose an email.
	- Create calendar event.
	- $\bullet$  . . .

### | Interaction

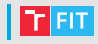

### • Verify your intent can be handled

```
PackageManager packageManager = getPackageManager();
List<ResolveInfo> activities =
packageManager.queryIntentActivities(intent, 0);
boolean isIntentSafe = activities.size() > 0;
```
- Default chooser appears, when multiple apps can handle your intent.
- Handle result of an App
	- startActivityForResult(intent)
	- Override OnActivityResult() callback.
	- Resolve which result it is by REQUEST\_ID.
	- Query content resolver.

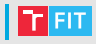

- Allow other apps to start your activity.
	- Utilize intent filter.
		- Action
		- Data (mime type)
		- Category
	- Handle request in onCreate method.
	- Return back results with  $set$  $R$ e $set$  $R$  $set$  $H$  function.
	- Call finish() on your activity.

### Example CalledActivity

# Content sharing

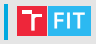

• Data can be sent to other Apps via extras

- EXTRA TEXT
- EXTRA STREAM URI (e.g. to image data)
- Receiving data
	- Intent filters ACTION\_SEND(\_MULTIPLE)
	- Mime type must be defined.
- File sharing
	- Declare file provider in manifest.
	- Specify sharing paths.
	- Accessible via

```
content://name.of.package.fileprovider/sharingpath/
default_image.jpg
```
# Content sharing

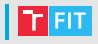

• File provider must specify intent filter.

- ACTION PICK
- Category OPENABLE
- Requesting App gets data via URI.
- Usually more Apps can supply files.
	- Explicit App can be called directly.
	- Avoid chooser by Intent's

setComponentName(package, full class name)

#### Examples FileProvider, FileRequest

# Android drawing

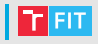

### • Simple

- Class must extend View
- onDraw() repaints whole view
- invalidate()
- SurfaceView
	- onDraw() called manually, draws on holder's canvas.
	- Drawing performed via thread.
- Advanced graphics
	- OpenGL ES
	- GLSurfaceView

#### Examples StartDraw, HelloOpenGLES

# Background Jobs

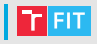

### • Several possibilities in Android

- Services
	- Local
	- External
- ThreadPoolExecutor
	- Queue of Runnables
	- Method poll() for obtaining Runnable resource
	- execute (Runnable) to start the task in background
- AsyncTask

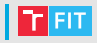

- AsyncTask<Params, Progress, Result>
- Params List of "settings" objects, telling AsyncTask what to do.
- Progress can be returned via publishProgress(Progress)
- Result return type of result.
- 4 steps of processing

### Background Jobs

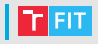

- AsyncTask continuation
	- OnPreExecute
		- invoked on the UI thread
		- initialization
	- Result doInBackground(Progress ...)
		- after onPreExecute finishes processing
	- void onProgressUpdate(Progress)
		- invoked by publish Results()
		- on UI thread can update views
- Can be cancelled
	- Method cancel (boolean mayInterruptIfRunning)
	- OnCancelled called instead of onPostExecute

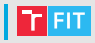

• Must use Google Play Services.

### • Can be referenced as LibraryProject

<meta-data android:name="com.google.android.gms.version" android:value="@integer/google\_play\_services\_version" />

- Usually present on nowadays android devices, but programmer should check.
- Needs extra libraries for emulator.
	- com.android.vending.apk
	- com.google.android.gms.apk
- Some emulators have them preinstalled.

# Google Play Services

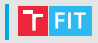

• Google Play Services runs on device with Android 2.3 and higher.

### • Emulator 4.2.2 and higher

GooglePlayServicesUtil.isGooglePlayServicesAvailable(this);

#### • Interfaces must be implemented

GooglePlayServicesClient.ConnectionCallbacks,

GooglePlayServicesClient.OnConnectionFailedListener

#### • Respective callbacks

- OnConnected
- OnConnectionFailed
- OnDisconnected
- onConnectionSuspended

# GooglePlayServices

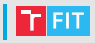

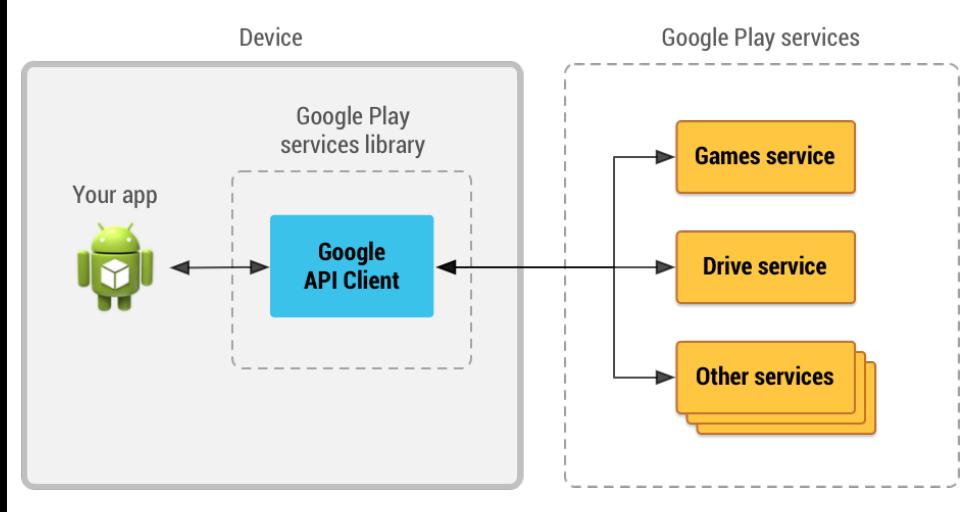

Asynchronous communication

## Location API

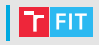

### • Location API must declare permission

- ACCESS COARSE LOCATION
- ACCESS FINE LOCATION
- Class GoogleApiClient for interaction
	- proxy object
- LocationServices.FusedLocationProviderApi
	- entry point for interacting with the fused location provider.
- Current location can be obtained via client

LocationServices.FusedLocationApi.getLastLocation(GAClient);

• Application can handle location updates.

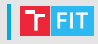

- Location updates
	- Programmer must form LocationRequest object.
- Accuracy
- Update interval

locationClient.requestLocationUpdates(locationRequest, Context);

• Location update callback

```
@Override
public void onLocationChanged(Location location) {
   // Report to the UI that the location was updated
   String msg = "Updated Location: " +
       Double.toString(location.getLatitude()) + "," +
       Double.toString(location.getLongitude());
   Toast.makeText(this, msg, Toast.LENGTH_SHORT).show();
 }
```
## Location API

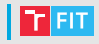

- Can be used to convert location to address.
- Address computation can take some time.
	- It can't be done in UI thread.
- Addresses can be obtained from Geocoder object.
	- Address object can be used to get
		- State
		- Administrative unit
		- Locality (usually city)
		- Sub-locality
		- Street
		- Address line
		- Phone (if known)
		- Postal code

#### Example AndroidLocation

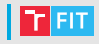

### • Geofences

- points of interest
- user location combined with nearby features
- Geofence is rather an area.
- Geofence consists of
	- longitude, latitude, radius,
	- expiration time, Geofence ID, Transition Type.
- Geofence storage
	- holds defined geofences.
- Intent can be defined to handle transitions
	- OnAddGeofencesResultListener
	- OnHandleIntent programmer can make updates in the App based on transition type.
- Geofence monitoring can be turned off.

## Location API

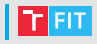

- Recognizing user current activity
	- On foot
	- Tilting
	- In vehicle
	- Riding a bike
	- Running
	- Walking
- Permission ACTIVITY\_RECOGNITION
	- Requires ACCESS\_FINE\_LOCATION
- Registered ActivityRecognitionClient makes programmer-defined IntentService receive updates.
- Detected activity has method describeContents
	- can return confidence.

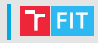

- Programmer must get API key.
	- Accessible in Google API console
		- <https://console.developers.google.com/apis/>
	- Registered App must enable Maps API.
		- Key can be generated for WebApp, Android, iOS device and server.

```
<meta-data
    android:name="com.google.android.maps.v2.API_KEY"
    android:value="your api key"/>
```
- Defined in manifest
	- Key can be generated in combination with SHA1 hash from local keystore (can be created within IDE when exporting apk).

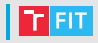

- Debug key
	- Key must be named "androiddebugkey".
	- Password both to keystore and key must be "android".

### • Release key

• Private key must be generated

```
keytool -genkey -v -keystore my-release-key.keystore
-alias alias name -keyalg RSA -keysize 2048
-validity 10000
```
- Then can be application compiled.
- At the end APK must be signed with the key

```
jarsigner -verbose -sigalg SHA1withRSA -digestalg SHA1
-keystore my-release-key.keystore my_application.apk
    alias_name
```
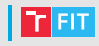

### • Using predefined map fragments

```
<?xml version="1.0" encoding="utf-8"?>
<FrameLayout
    xmlns:android="http://schemas.android.com/apk/res/android"
    android: layout width="match_parent"
    android:layout_height="match_parent">
  <fragment
    android:id="@+id/map"
    android:layout_width="match_parent"
    android: layout height="match parent"
    android:tag="maps"
    android:name="com.google.android.gms.maps.SupportMapFragment"
    />
</FrameLayout>
```
- MapFragment supported in API >=12
	- SupportMapFragment for older versions.
- MapView for embedding as View.

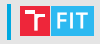

### • Map types

- Normal typical road map, important natural features such as rivers are shown.
- Hybrid satellite photograph data with road maps.
- Satellite raw satellite photograph data.
- Terrain topographic data. The map includes colors, contour lines and labels, and perspective shading.
- None the map will be rendered as an empty grid with no tiles loaded.
- Indoor maps floor plans can be added to Google maps directly, it will be visible for all users.

#### Example AndroidMaps

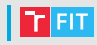

### • Map fragments can be added dynamically

```
mMapFragment = MapFragment.newInstance();
FragmentTransaction fragmentTransaction =
    getFragmentManager().beginTransaction();
fragmentTransaction.add(R.id.my_container, mMapFragment);
fragmentTransaction.commit():
```
### • Check map availability

```
mMap = ((MapFragment)
    getFragmentManager().findFragmentById(R.id.map))
        .getMap();
    // Check if we were successful in obtaining the map.
    if (mMap := null) {
        // The Map is verified. It is now safe to
        // manipulate the map.
    }
```
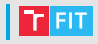

- Map state
	- Camera position
		- Location
		- Zoom
		- **Bearing**
		- Tilt
	- Map type
	- Controls and gestures

• Can be defined in xml layout file or programatically.

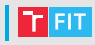

### • State configuration on XML layout file

xmlns:map="http://schemas.android.com/apk/res-auto"

### • Configuration via map namespace

```
map:cameraBearing="112.5"
map:cameraTargetLat="-33.796923"
map:cameraTargetLng="150.922433"
map:cameraTilt="30"
map:cameraZoom="13"
map:mapType="normal"
```
### • Programatic configuration

```
GoogleMapOptions options = new GoogleMapOptions();
options.mapType(GoogleMap.MAP_TYPE_SATELLITE)
    .compassEnabled(false)
    .rotateGesturesEnabled(false)
    .tiltGesturesEnabled(false);
```
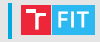

• Drawing on the map

• Markers

```
mMap = ((MapFragment)
  getFragmentManager().findFragmentById(R.id.map)).getMap();
mMap.addMarker(new MarkerOptions()
    .position(new LatLng(10, 10))
    .title("Hello world"));
```
- Properties like title, position, alpha, draggable, icon, snippet, visible, location, flag, color, image, rotation.
- Markers can be animated
	- Info windows
		- Only one displayed at the time.
		- Method of a marker.
	- Overlays
		- Ground drawing image on the map.
		- Tile grid with coordinates and zoom level.

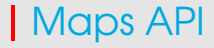

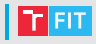

- Drawing shapes
	- Polyline
	- Polygon
		- Shapes are autocompleted.
	- Circles
	- Z-index may be specified.
- StreetView

```
<fragment
android:id="@+id/streetviewpanorama"
android: layout width="match_parent"
android: layout height="match parent"
 class="com.google.android.gms.maps.StreetViewPanoramaFragment"/>
```
• Enable/disable user navigation.

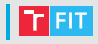

- Interacting with a map
	- UI controls
		- Zoom controls
		- Compass
		- My Location button
		- Level picker
	- Map gestures
		- Zoom
		- Scroll
		- Tilt
		- Rotate
	- Events
		- Click/Long Click
		- Camera change

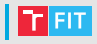

#### • [https:](https://developer.android.com/training/index.html)

[//developer.android.com/training/index.html](https://developer.android.com/training/index.html)

#### • <https://cloud.google.com/maps-platform/>

### Thank you for your attention!